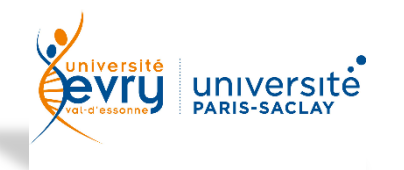

## *ACTIVATION DU COMPTE UNIVERSITAIRE*

VOUS TROUVEREZ A L'ADRESSE SUIVANTE, LES TUTORIELS VIDEO POUR L'ACTIVATION DE VOS

SERVICES NUMERIQUES :

 [https://mediaserveur.univ-evry.fr/channels/#tutoriel-activation-du-compte-et](https://mediaserveur.univ-evry.fr/channels/#tutoriel-activation-du-compte-et-messagerie-etudiante)[messagerie-etudiante](https://mediaserveur.univ-evry.fr/channels/#tutoriel-activation-du-compte-et-messagerie-etudiante)

## ACTIVATION DU COMPTE ETUDIANT

- [https://moncompte.univ-evry.fr](https://moncompte.univ-evry.fr/)
	- o **Saisir le login** (votre numéro d'étudiant)
	- o **Cliquer sur "Connexion via la question secrète"**
	- o **Saisir sa date de naissance** au format : JJ/MM/AAAA

Vous pourrez ensuite créer un mot de passe, indiquer un courriel de secours et une question/réponse qui vous permettront de récupérer votre mot de passe en cas d'oubli.

ACCES A VOTRE COMPTE MICROSOFT OFFICE 365 ET A VOTRE MAIL UNIVERSITAIRE

- [https://portal.office.com](https://portal.office.com/)
	- o **Saisir le login** (n°etudiant@etud.univ-evry.fr)
	- o **Saisir le mot de passe** (celui créé lors de l'activation de votre compte)

## ACTIVATION ECAMPUS

Merci de suivre les 3 points indiqués sur la page de connexion d'eCampus :

[https://ecampus.paris-saclay.fr/pluginfile.php/1/tool\\_themeassets/assets/0/login-saclay2.html](https://ecampus.paris-saclay.fr/pluginfile.php/1/tool_themeassets/assets/0/login-saclay2.html)

- 1. Activez votre [accès à eCampus via votre compte établissement en cliquant ici](https://identiteutilisateur.fr/)  [\(création d'un compte dit "mutualisé"\),](https://identiteutilisateur.fr/)
- 2. Attention de bien cocher la case *eCampus* dans « activation des services »
- 3. Attendez maximum 12 heures pour que votre compte soit effectivement opérationnel (mises à jour à midi et minuit),
- 4. A partir du lendemain, cliquez sur "Compte établissement" de cette page et choisissez votre établissement pour vous identifier.

Merci d'utiliser la plateforme d'Assistance pour toutes vos demandes d'assistance.

<https://assistance-disi.univ-evry.fr/>

Les demandes enregistrées sur cette plateforme seront traitées en priorité.